# **HƯỚNG DẪN THANH TOÁN CƯỚC PHÍ TRÊN HI FPT**

- **-** Quý khách vào ứng dụng Hi FPT, chọn Thanh toán
- **-** Ứng dụng Hi FPT hỗ trợ thanh toán bằng Thẻ quốc tế và thẻ nội địa

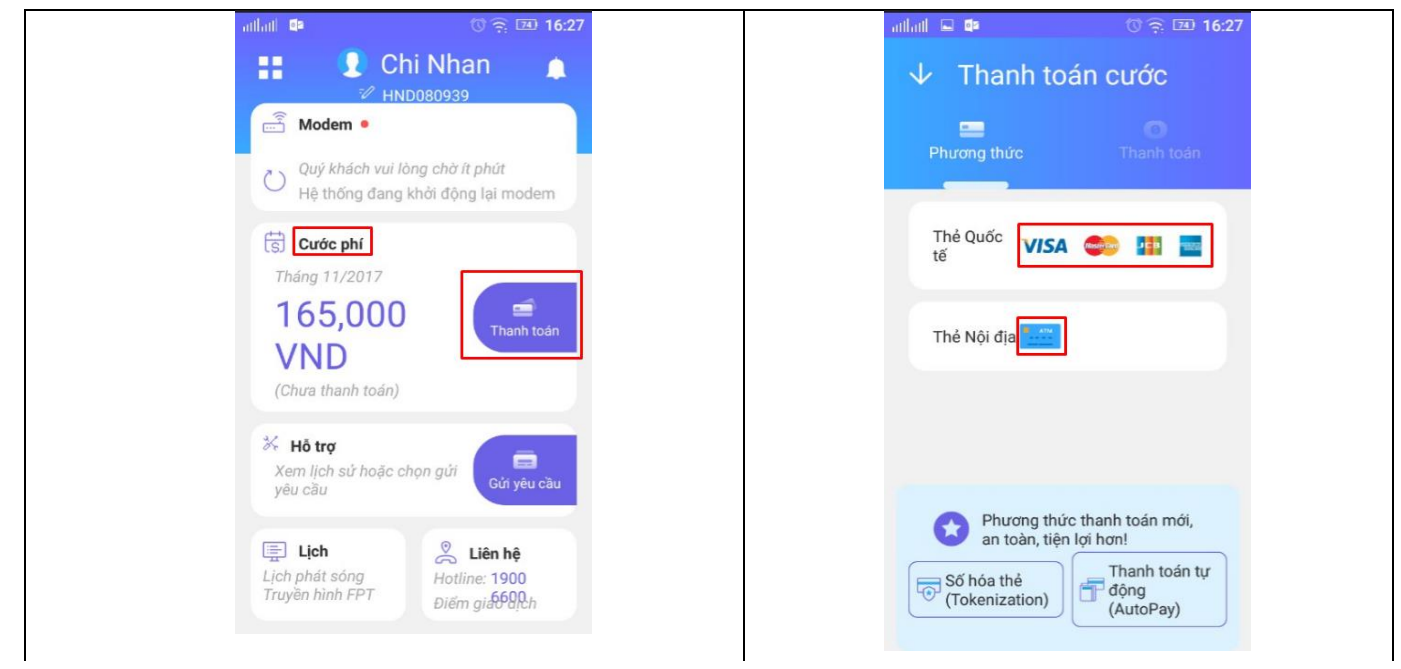

# **1. Thanh toán bằng thẻ Quốc tế**

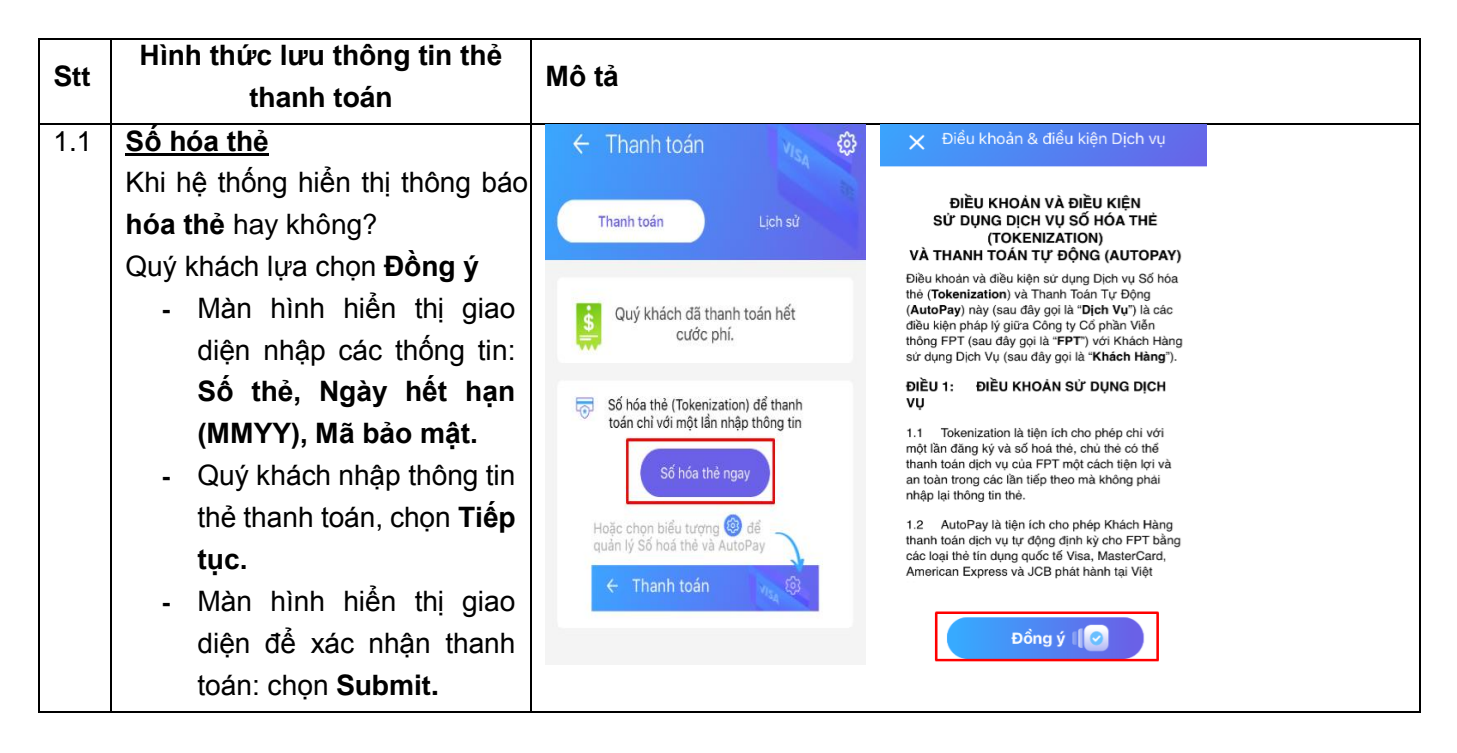

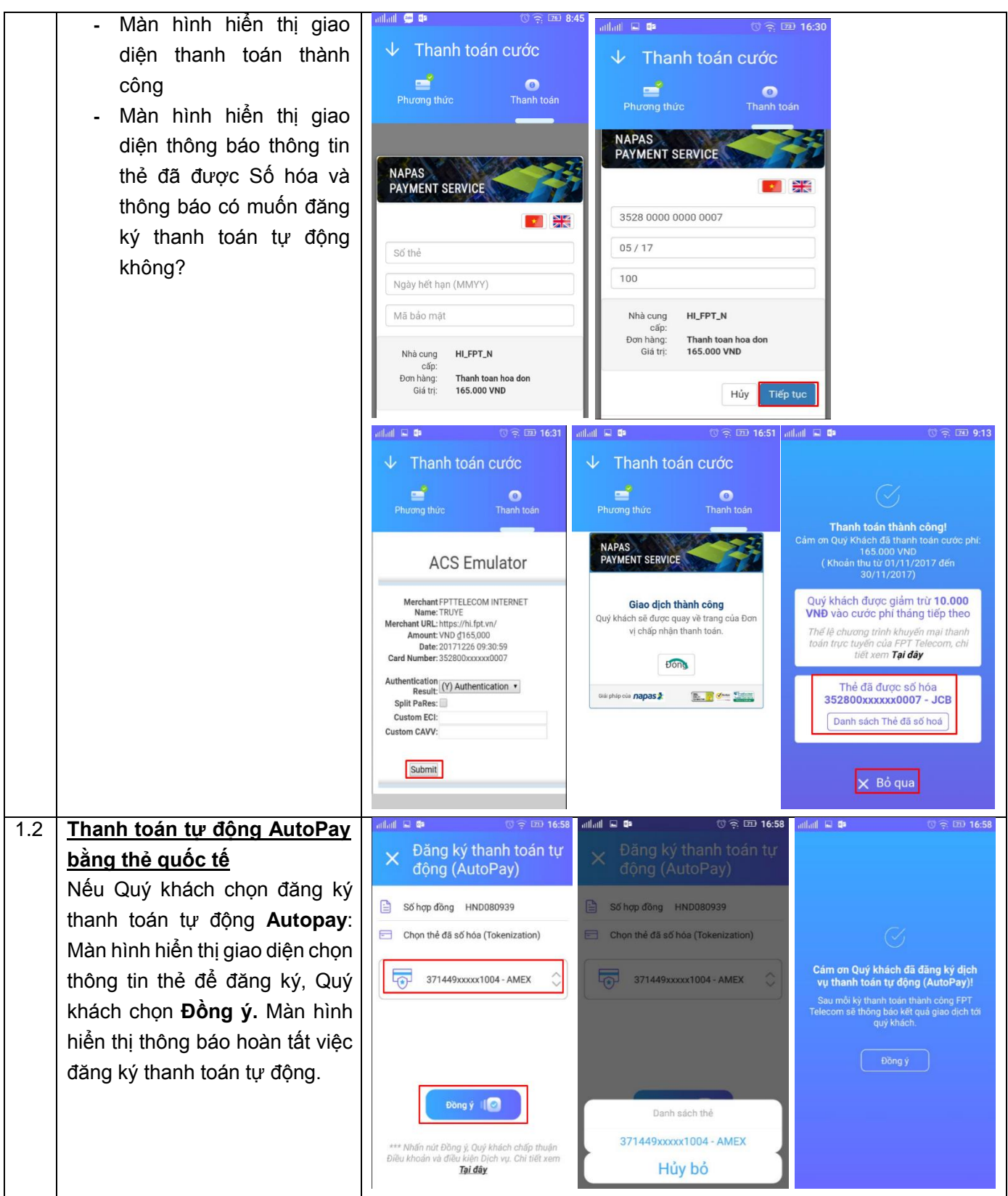

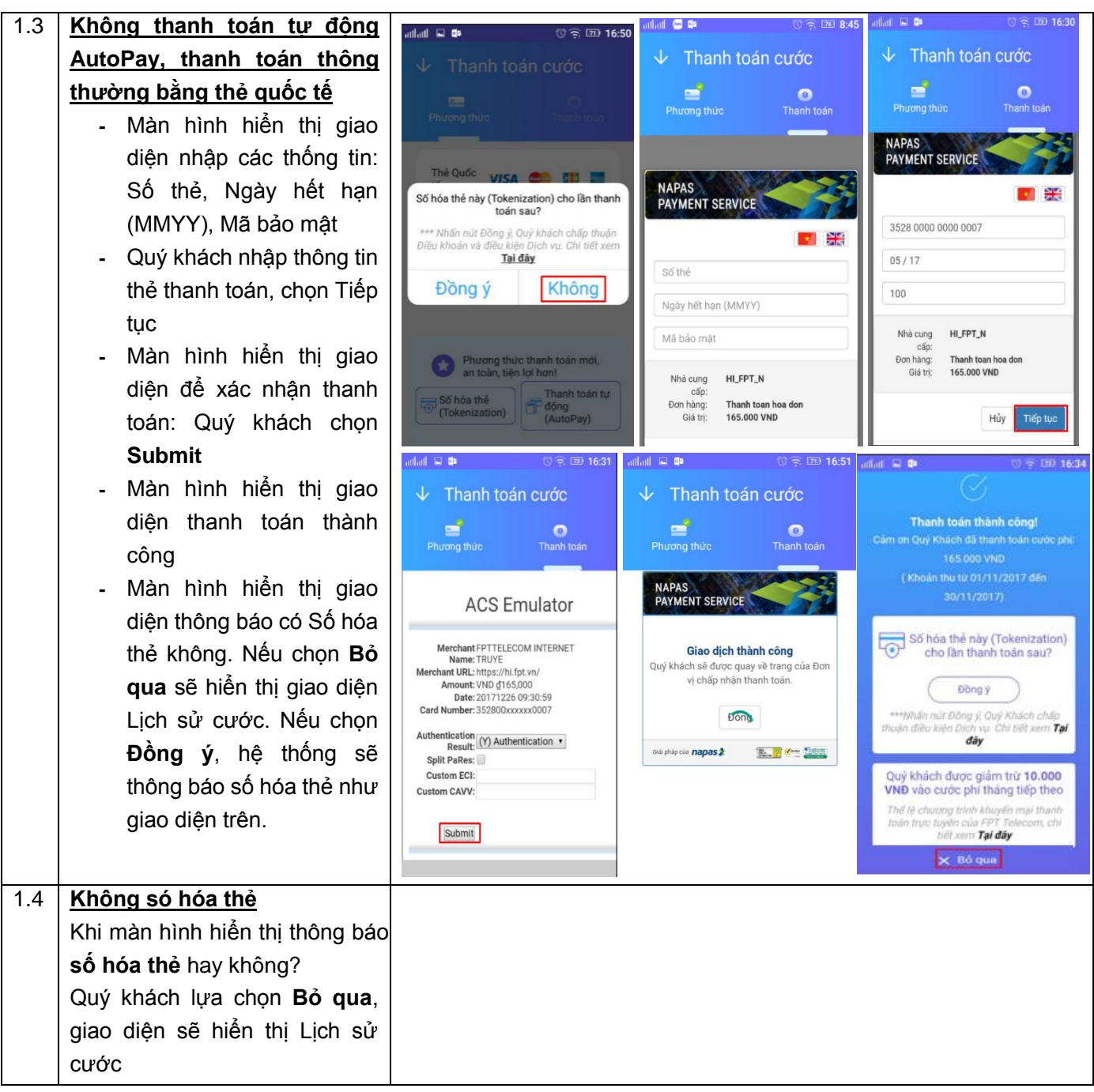

## **2. Thanh toán bằng thẻ nội địa**

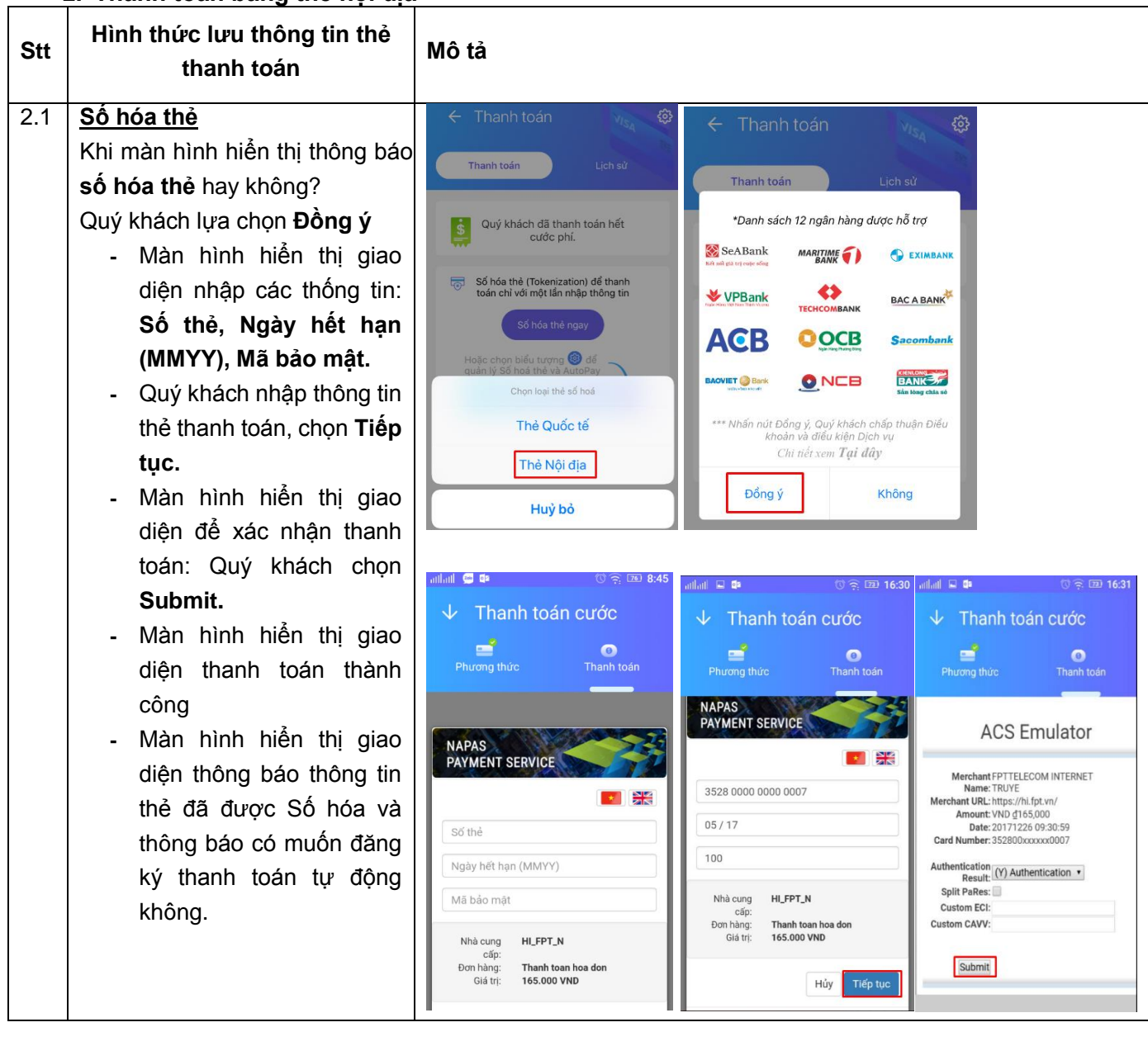

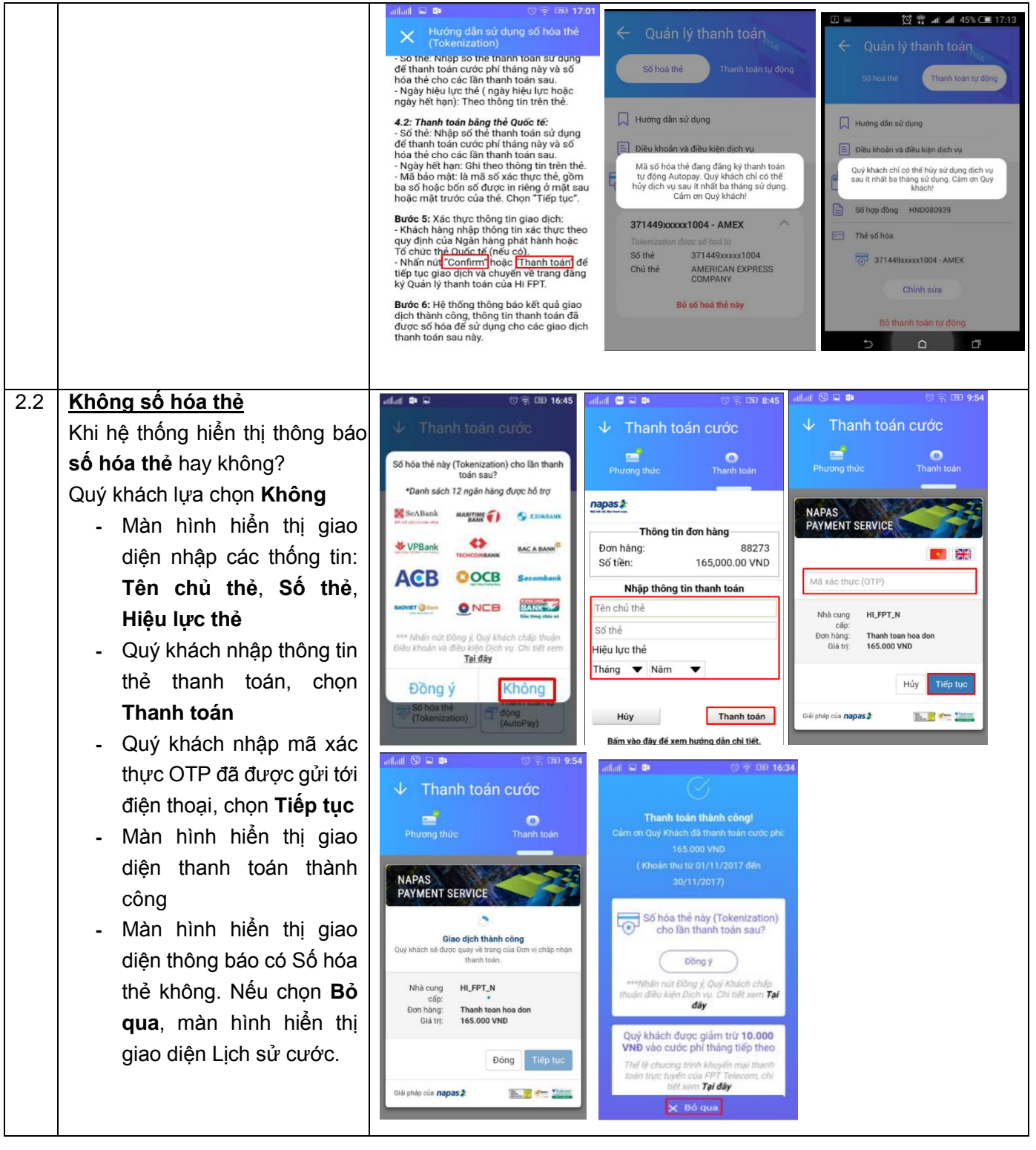

## **3. Tra cứu cước phí**

Quý khách mở ứng dụng Hi FPT, chọn mục **Cước phí**

**-** Hiển thị thông tin **Thanh toán cước** hoặc **Lịch sử cước**

**-** Để thay đổi thông tin thanh toán, Quý khách chọn **biểu tượng cài đặt** Màn hình hiển thị thông tin **Số hóa thẻ** và **Thanh toán tự động**

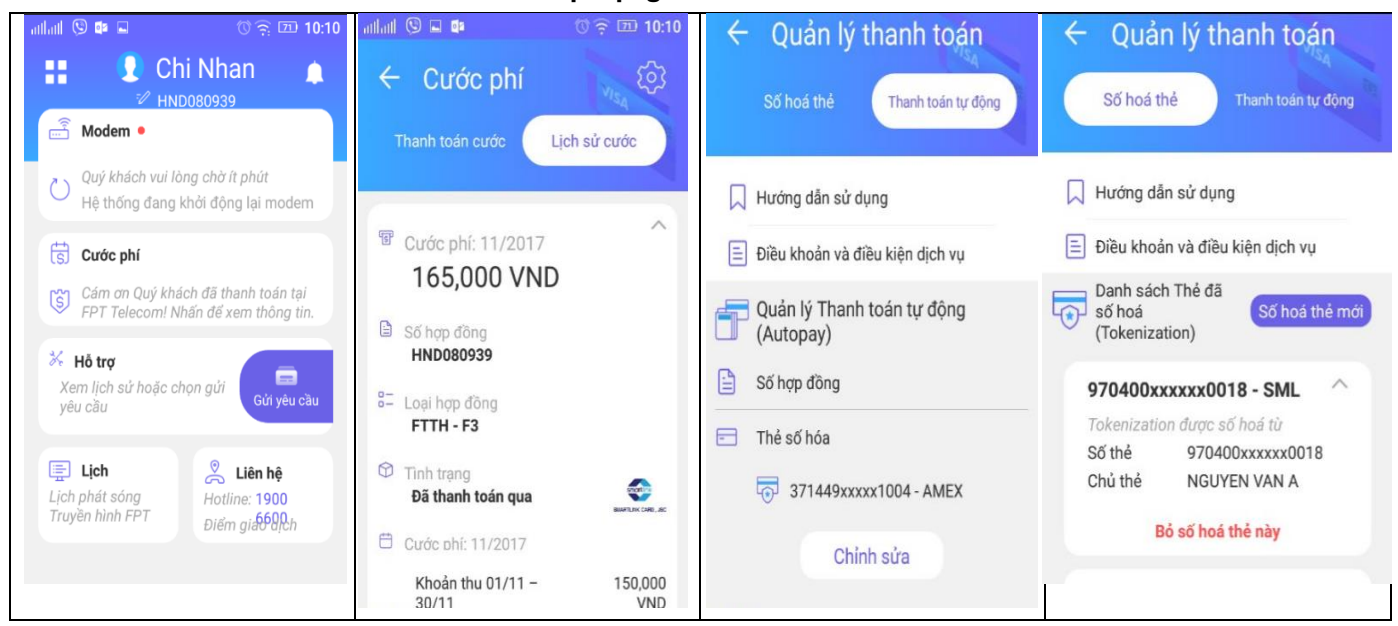

## **4. Tra cứu lưu lượng sử dụng**

Tại màn hình chính của ứng dụng, Quý khách chọn mục Modem → Lưu lượng.

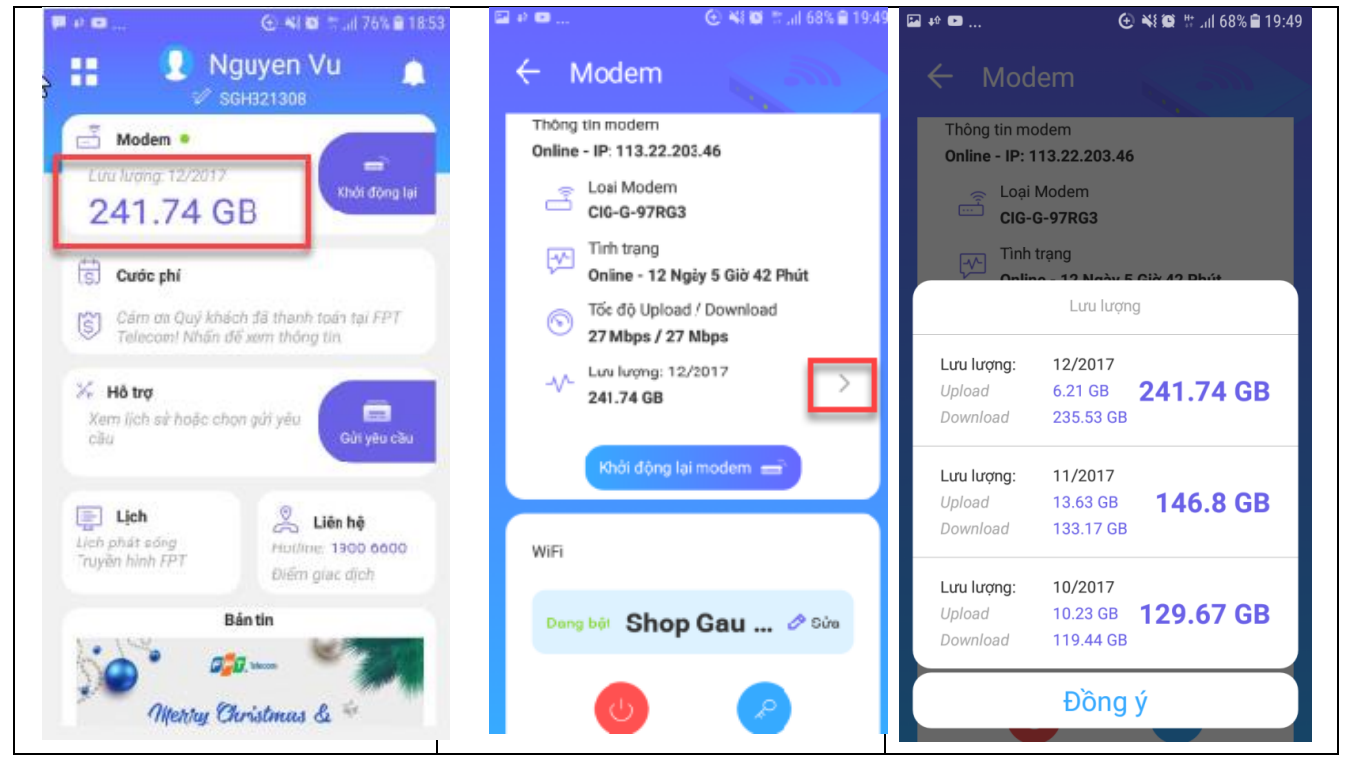